## VLAN tag port + Trunking port (Link Aggregation) on DGS-3100

#### **Test Environment:**

DGS-3100-24 - PC

### **Objective:**

Port 23 and Port 24 belong to VLAN V1 and V2, and they are trunk ports.

#### Steps:

1. Create Trunk Group first, port 23 and 24 add to trunk group T1

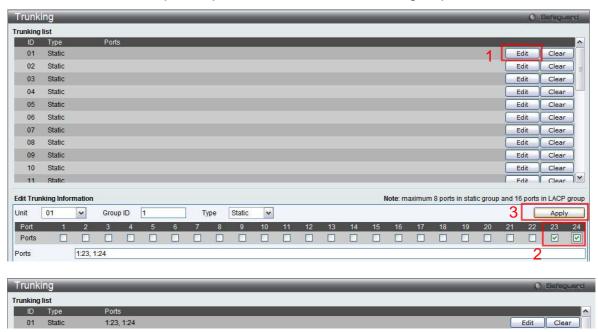

2. Create VLAN v2, and add untagged port 1 and port 2, and push "Apply":

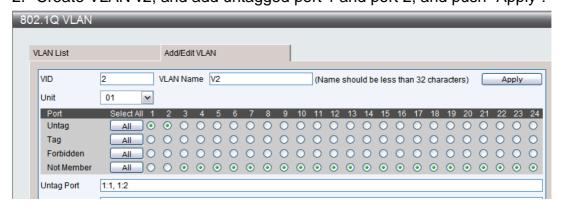

3. Back to VLAN List, and choice VLAN v2 "Edit" to add the trunk port T1 (port 23, 24):

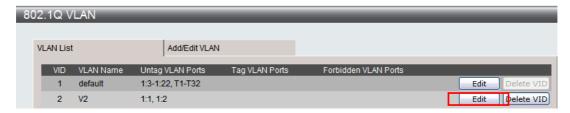

4. Add trunk group port 23, 24 (T1) to VLAN V2, and push "Apply":

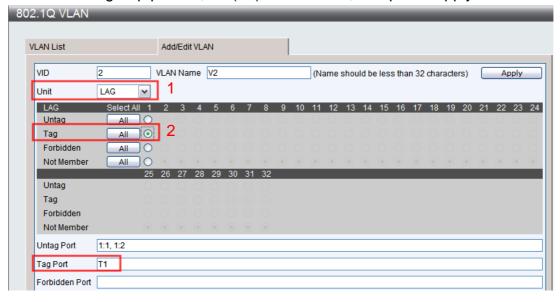

5. Back to VLAN List, and choice default "Edit" to add the trunk port T1 (port 23, 24):

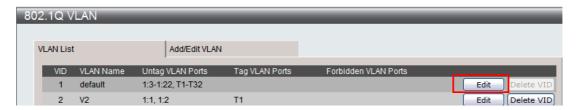

6. Add trunk group port 23, 24 (T1) to VLAN default, and push "Apply":

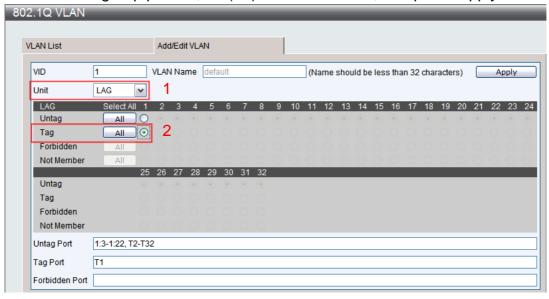

# Result: T1 have added to both VLAN to be trunk port.

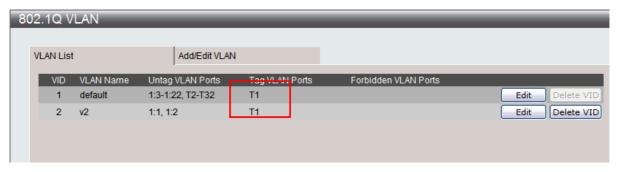